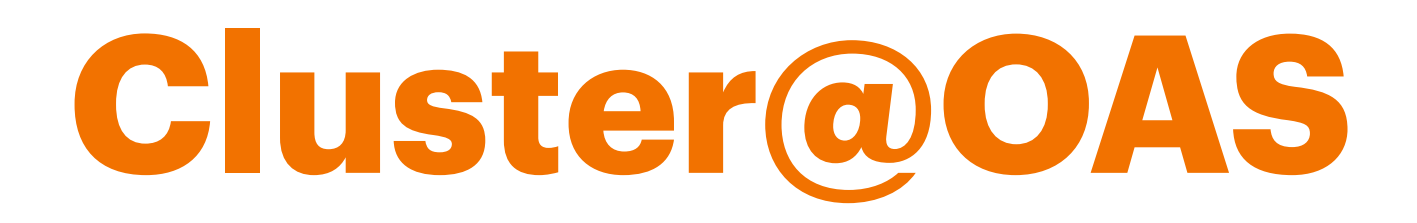

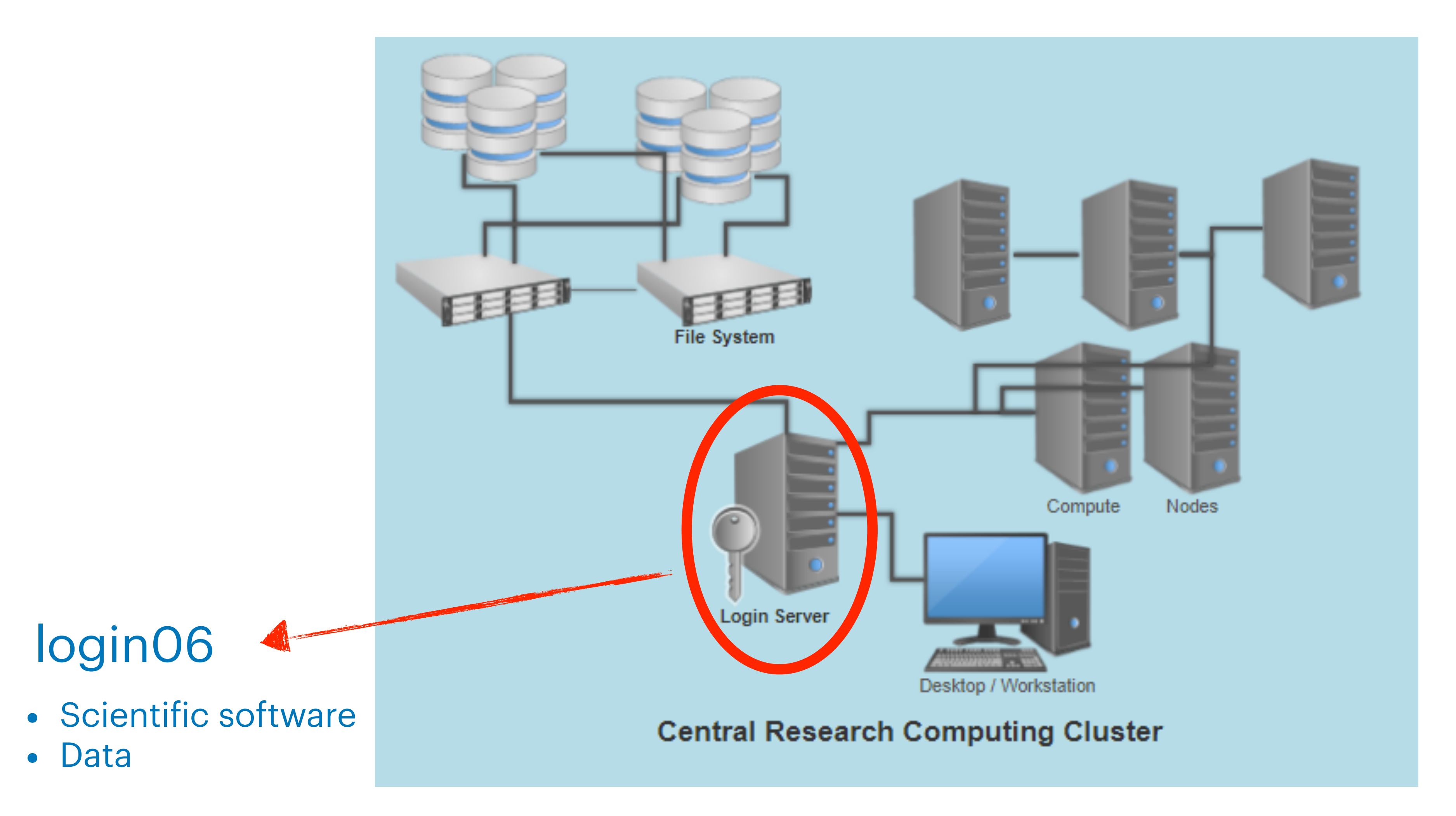

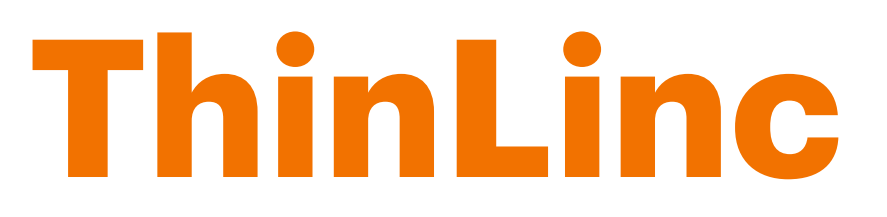

### ThinLinc is a Linux Remote Desktop server. It is useful to speed up some tasks of the data reduction.

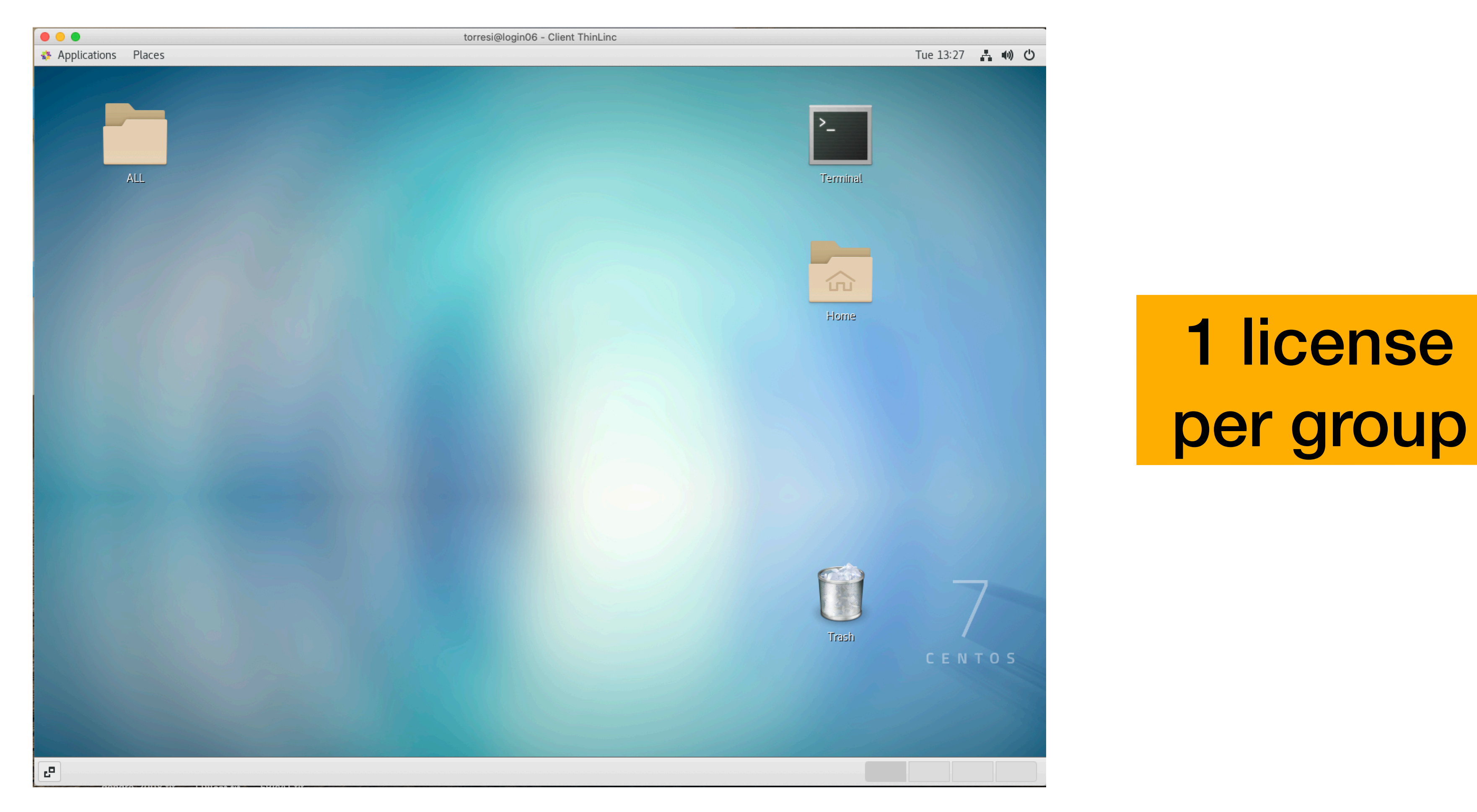

### See the instructions for download and installation

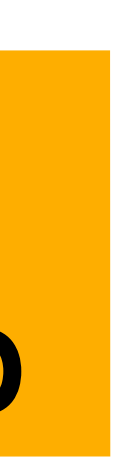

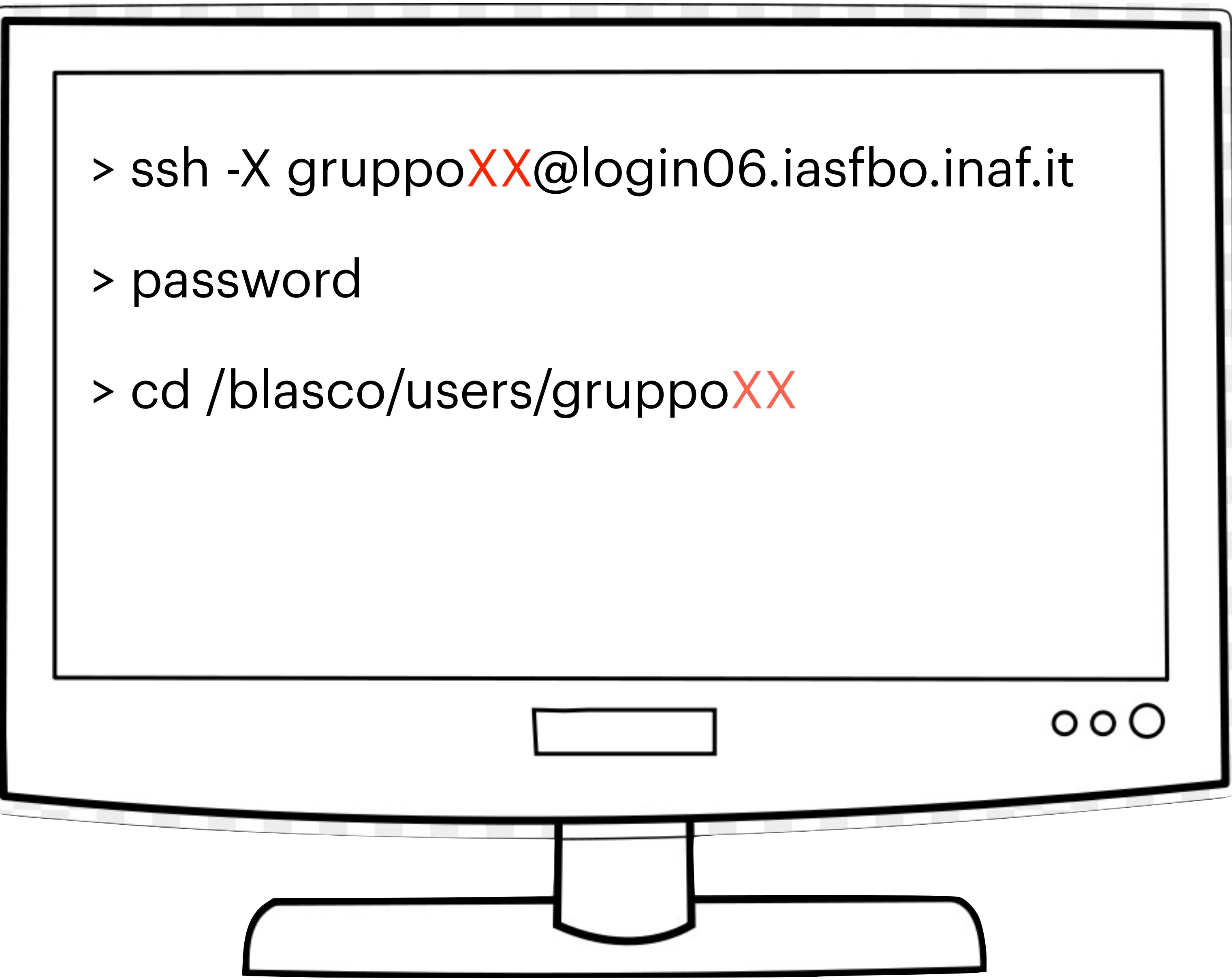

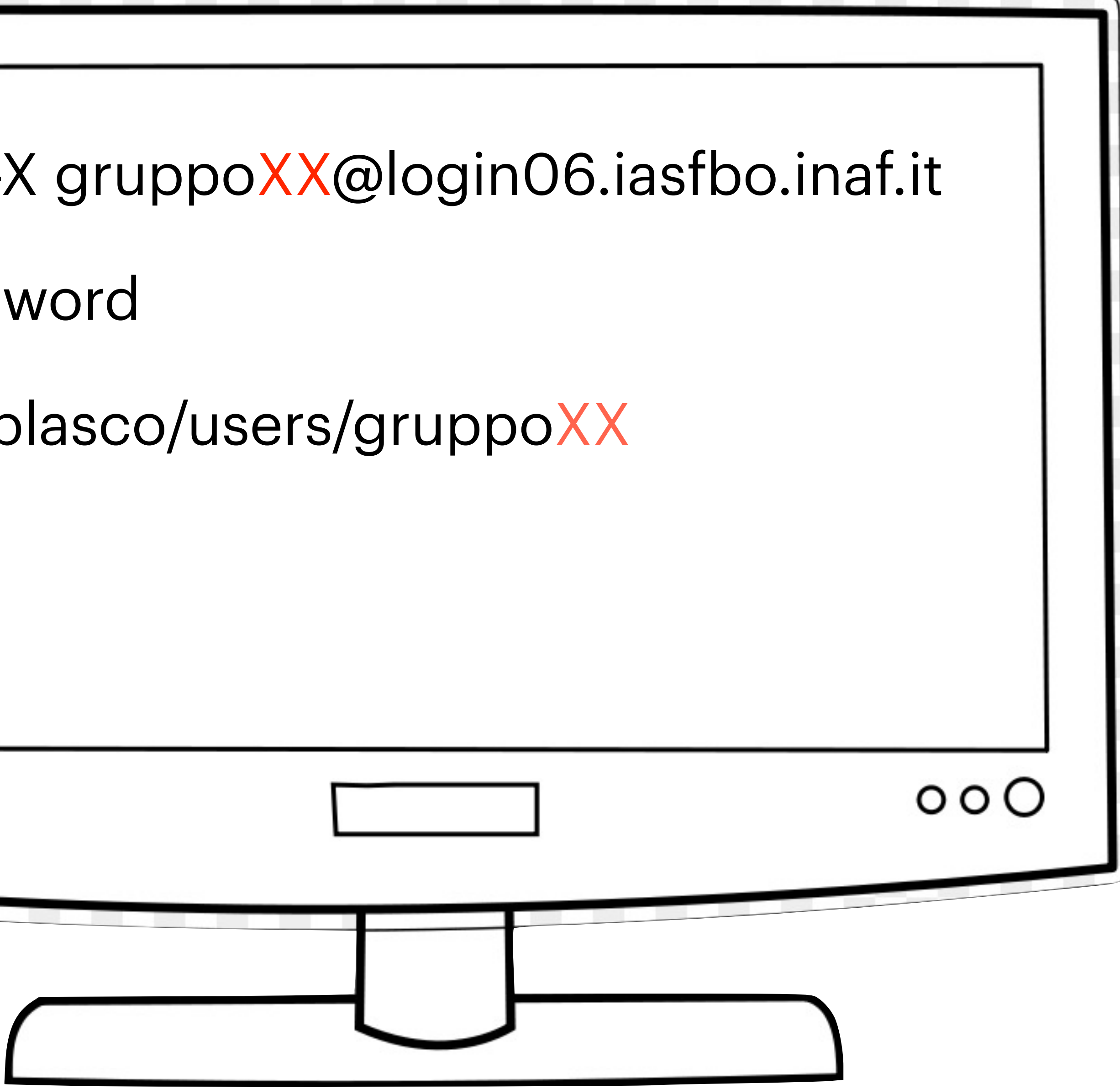

1) The working directory is **/blasco/users/gruppoXX**

2) Do **not** work in the directory /home/gruppoXX directory

If for some reasons you are in /home/gruppoXX please, use the command cd /blasco/users/gruppoXX

# Important notes:

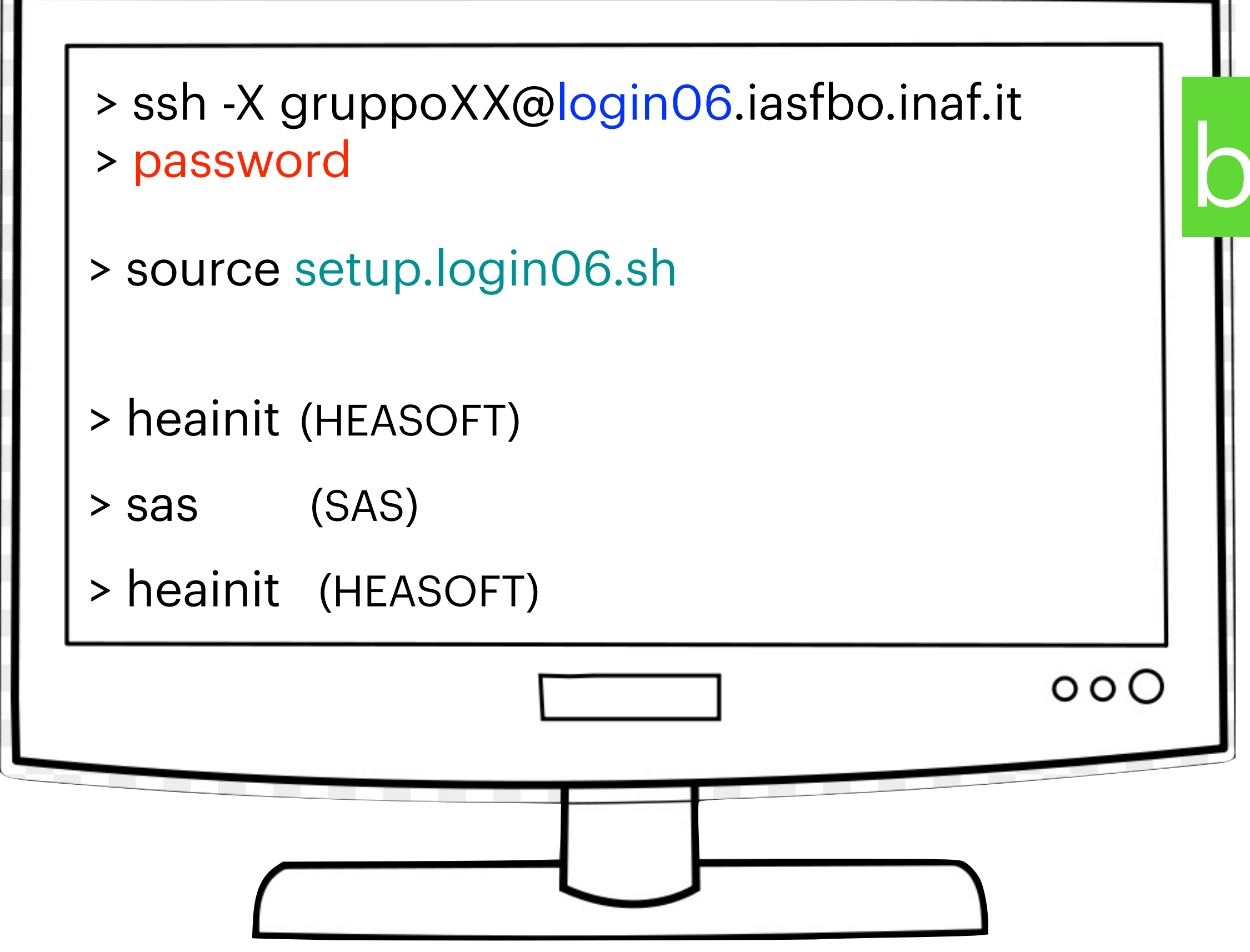

### XMM-Newton data reduction

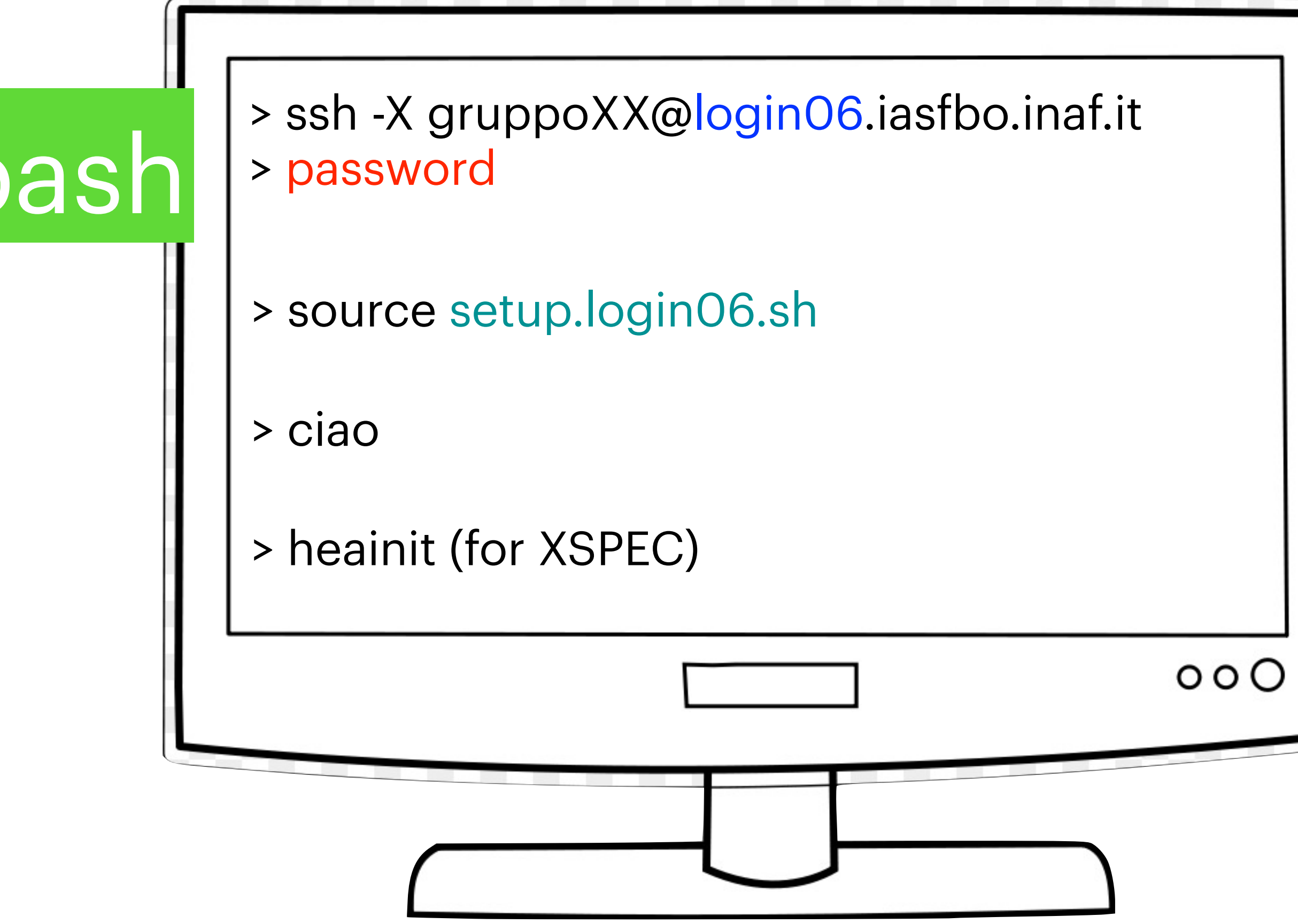

## Chandra data reduction

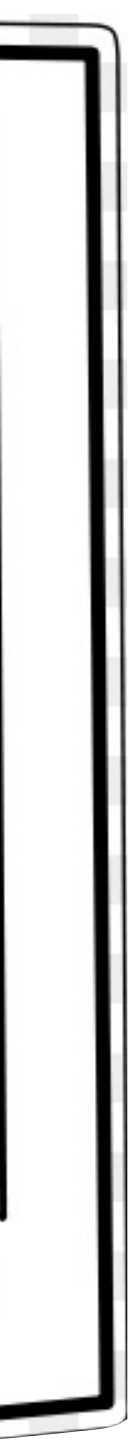

# *Set-up commands for NGC 3783*

**1)Login to the "Cluster" →type 2)"ssh -X [gruppo02@login06.iasfbo.inaf.it"](mailto:gruppo02@login06.iasfbo.inaf.it)** 

**3)Change the working shell → type "tcsh" 4)this will move you into the "/blasco/users/gruppo02" working directory and set-up the scientific software that you are going to use.** 

**5)Go closer to where the data are… → 6)type "cd obs1/0112210501/reduction"** 

**7)Setup the right directories tree → type "source sas\_set.csh"** 

**8)Go were the data (evt lists) are…. → type "cd light\_curve"** 

- 
- 
- 
- **9)you will find some files… pn.evt and clean.evt … these are the event lists raw (pn) and cleaned (clean) for the soft-p+ flares…**

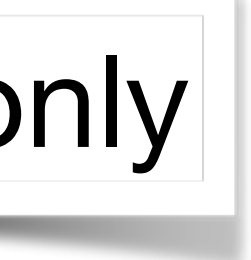

**10)Enjoy!**

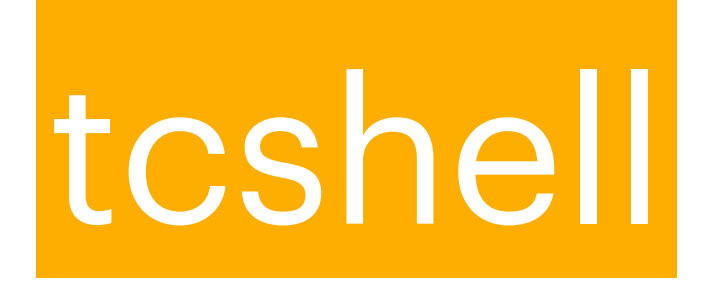

Groups **2** and **9** only

### How to copy the downloaded file from your laptop to your working directory

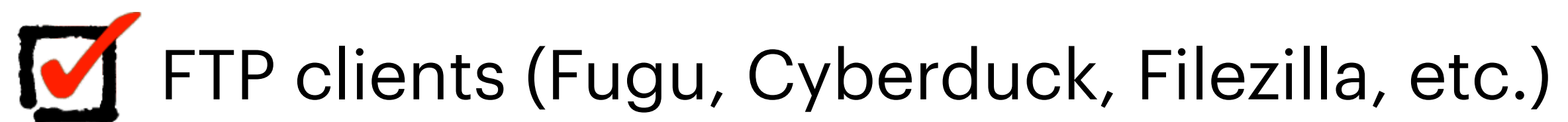

scp filename gruppoXX@login06.iasfbo.inaf.it:/working directory

## <https://indico.ict.inaf.it/e/xray>

### **X-ray Laboratory 2023**

13 November 2023 to 1 December 2023 Europe/Rome timezone

### Overview

**TIMETABLE** 

**LESSONS** 

**TUTORIALS & NOTEBOOKS** 

**PROJECTS** 

**CONFIGURATION/SETUP** 

**USEFUL LINKS** 

**TEACHERS** 

**BIBLIOGRAPHY** 

**GROUPS** 

### **CONFIGURATION/SETUP**

> Instructions for Remote Desktop connection

### $\rightarrow$  General instructions for software setup

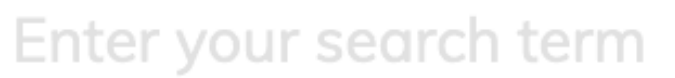

 $\alpha$ 

 $\mathbf{2}$ 

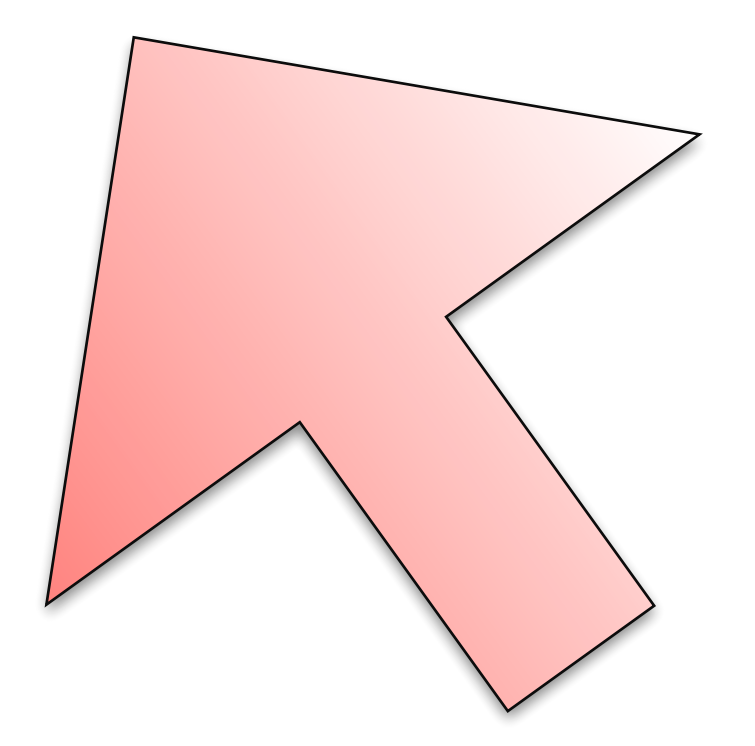